## **BAB III**

# **METODELOGI PENELITIAN**

### **3.1. Subjek dan Objek Penelitian**

Subjek dari penelitian ini adalah Juru kunci Masjid Saka Tunggal yang berjumlah 3 orang dan beserta orang atau lembaga yang mengetahui informasi Masjid Saka Tunggal.

Adapun objek penelitian ini adalah merancang sistem yang berbasis aplikasi yang untuk memberikan informasi kepada wisatawan Masjid Saka Tunggal menggunakan *software* Android. Aplikasi tersebut akan dikelola oleh Pemerintah Desa Cikakak.

### **3.2. Alat dan Bahan Penelitian**

Dalam perancangan aplikasi, terdapat alat dan bahan yang akan digunakan guna menunjang proses penelitian yaitu :

- 1. Kebutuhan *Hardware* atau perangkat keras terbagi menjadi 2 yaitu:
	- a. Laptop yang digunakan adalah Laptop *Macbook Air* (13-*inch, Early* 2015), *Processor* 1,6 *GHz Dual-Core Intel Core* i5, *Memory* 8 GB 1600MHz DDR3, *Graphics Intel* HD 6000 1536 MB.
	- b. *Smartphone* Adapun *smartphone* yang digunakan pada penelitian yaitu *Vivo* Y12 dengan spesifikasi Sistem Operasi *Android* 9 *(Pie*), *Random Access Memory* 3 *Giga Byte*, dan *Memory Internal* 32 *Gigabyte*.
- 2. Kebutuhan Perangkat Lunak
	- a. *Android Studio*.
	- b. *Photoshop CS6*.

#### **3.3 .Diagram Alir Penelitian**

Multimedia interaktif berbasis android merupakan hasil dari penelitian ini yang akan digunakan sebagai sarana pengenalan sejarah kepada pengunjung/wisatawan Masjid Saka Tunggal dengan langkah-langkah penelitian dalam metode *Multimedia Development Life Cycle* (MDLC)[3].

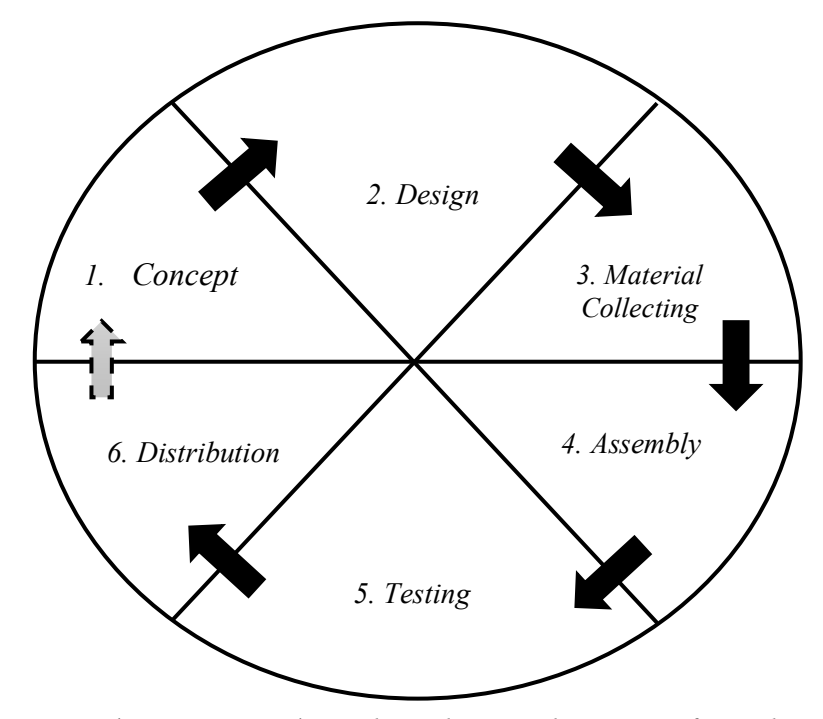

Adapun langkah-langkah tersebut yaitu sebagai berikut : Gambar 3. 1 Metode *Multimedia Development Life Cycle*

1. Pengkonsepan (*concept*)

Pengonsepan yaitu tahap pertama yang dilakukan untuk menentukan tujuan dan kepada siapa aplikasi pembelajaran ini dibuat. Proses pengonsepan ini didasari dengan menganalisis apa yang dibutuhkan menurut studi pendahuluan yang dilakukan di Desa Cikakak Kecamatan Wangon Kabupaten Banyumas. Data analisis tersebut kemudian didapat melalui pembagian kuisioner dan kondisi yang sebenarnya untuk memperkuat data tersebut. Pembagian kuesioner yang sesuai dengan kondisi yang ada dilakukan agar mempermudah peneliti dalam perancangan.

2. Perancangan (*Design*)

Setelah diketahuinya kebutuhan produk seperti dari hasil kuesioner maka di rancanglah sebuah aplikasi yang digunakan sebagai media pembelajaran. Multimedia Interaktif merupakan produk yang dibuat melalui *Android Studio* dengan memanfaatkan teknologi informasi dan komunikasi dalam proses pembuatannya. Media pembelajaran yang dibuat

berkonsep memiliki materi, dan kuis yang dilengkapi dengan skor pada pengerjaan kuis apabila pengguna telah menyelesaikan semua pertanyaan.

Pada tahap perancangan ini dilakukan perancangan *User Interface* sebagai berikut :

a. Tampilan Halaman Utama

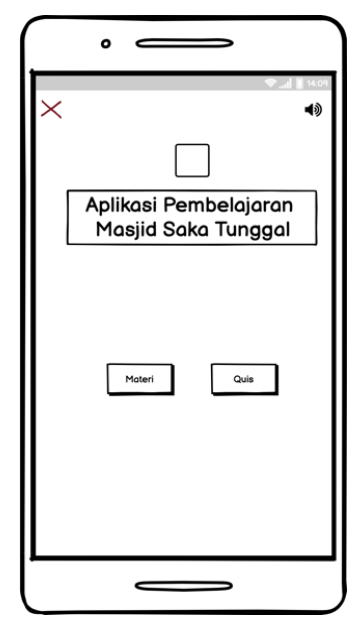

Gambar 3. 2 Halaman Utama

Halaman utama diatas ketika pengguna membuka aplikasi beberapa tombol dan nama aplikasi yang dibuat. Tombol yang ada pada halaman awal yaitu tombol keluar, tombol volume, tombol materi, dan tombol Quis.

b. Tampilan Halaman Materi

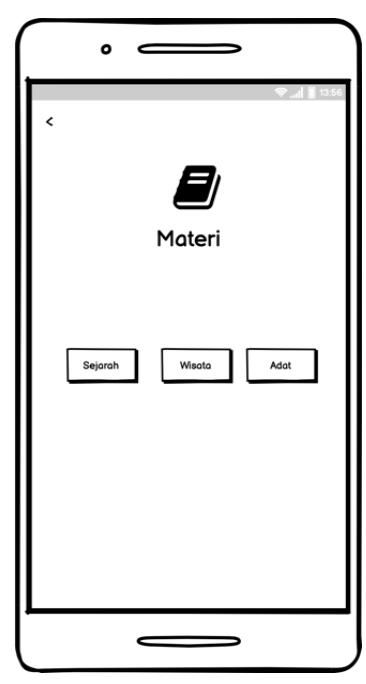

Gambar 3. 3 Halaman Materi

Pada halaman materi diatas terdapat logo untuk materinya, serta terdapat beberapa tombol yaitu, tombol materi sejarah, tombol materi wisata, dan tombol materi adat. Pada bagian pojok kiri atas juga terdapat tombol "Kembali' yang digunakan untuk kembali ke halaman sebelumnya.

c. Tampilan Halaman Materi Sejarah

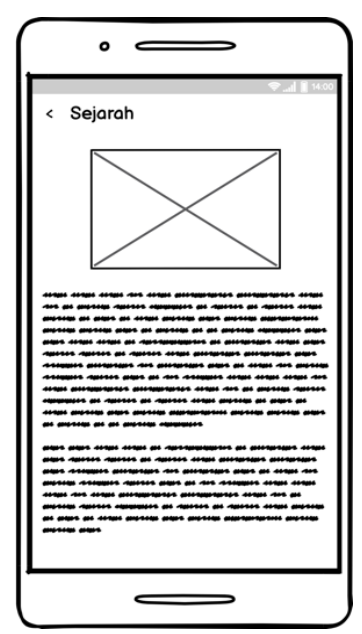

Gambar 3. 4 Halaman Materi Sejarah

Pada menu sejarah terdapat penjelasan mengenai sejarah Masjid Saka Tunggal yang disertai dengan gambar. Pada bagian pojok kiri atas terdapat tombol "Kembali" yang digunakan untuk kembali ke halaman sebelumnya.

d. Tampilan Halaman Materi Wisata

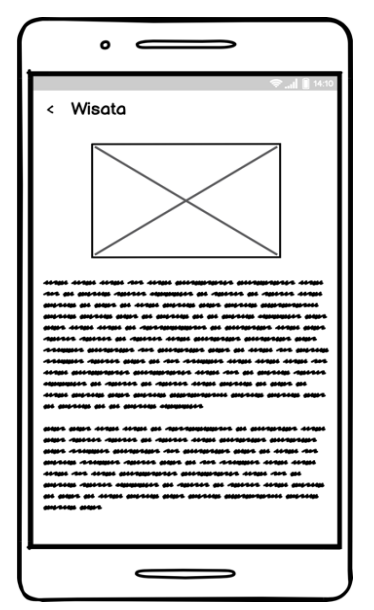

Gambar 3. 5 Halaman Materi Wisata

Pada menu wisata terdapat penjelasan mengenai wisata yang ada di sekitar Masjid Saka Tunggal yang disertai dengan gambar. Pada bagian pojok kiri atas terdapat tombol "Kembali" yang digunakan untuk kembali ke halaman sebelumnya.

e. Tampilan Halaman Materi Adat

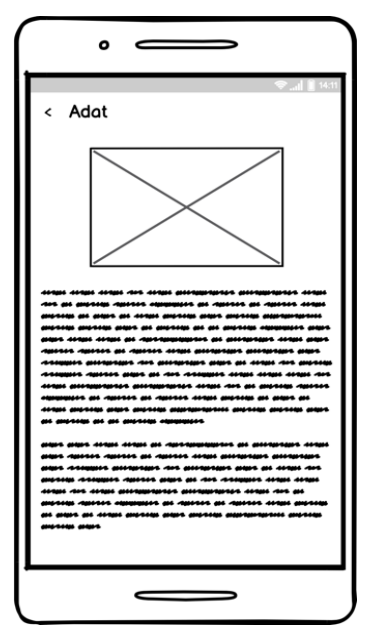

Gambar 3. 6 Halaman Materi Adat

Pada menu adat terdapat penjelasan mengenai adat apa saja yang ada di sekitar Masjid Saka Tunggal yang disertai dengan gambar. Pada bagian pojok kiri atas terdapat tombol "Kembali" yang digunakan untuk kembali ke halaman sebelumnya.

f. Tampilan Halaman Quis

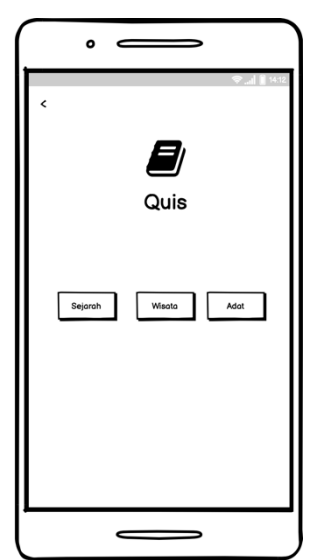

Gambar 3. 7 Halaman Quis

Pada halaman Quis diatas terdapat logo untuk kuisnya sendiri, serta terdapat beberapa tombi yaitu, tombol quis untuk sejarahtombol materi wisata, dan dan tombol materi adat. Pada bagian pojok kiri atas terdapat tombol "Kembali" yang digunakan untuk kembali ke halaman sebelumnya.

g. Tampilan Halaman Quis Sejarah

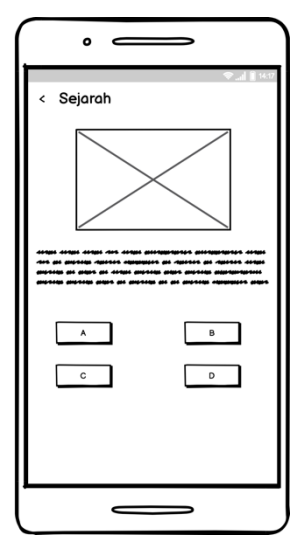

Gambar 3. 8 Halaman Quis Sejarah

Pada menu quis sejarah akan terdapat soal yang kadang bisa disertai dengan gambar dan juga terdapat beberapa tombol untuk

pemilihan jawaban. Pada bagian pojok kiri atas terdapat tombol "Kembali" yang digunakan untuk kembali ke halaman sebelumnya.

h. Tampilan Halaman Quis Wisata

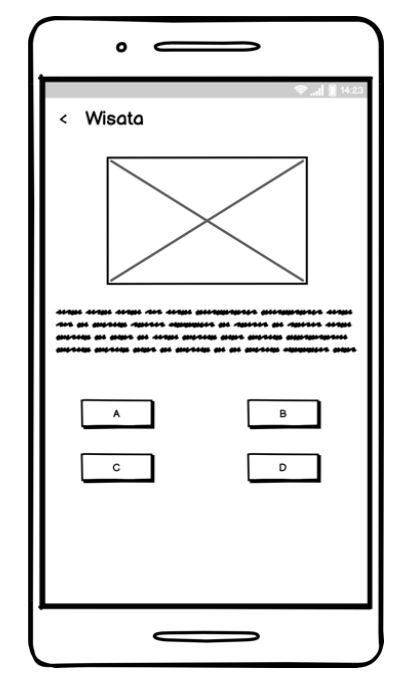

Gambar 3. 9 Halaman Quis Wisata

Pada menu quis wisata akan soal yang kadang bisa disertai dengan gambar dan juga terdapat beberapa tombol untuk pemilihan jawaban. Pada bagian pojok kiri atas terdapat tombol "Kembali" yang digunakan untuk kembali ke halaman sebelumnya.

i. Tampilan Halaman Quis Adat

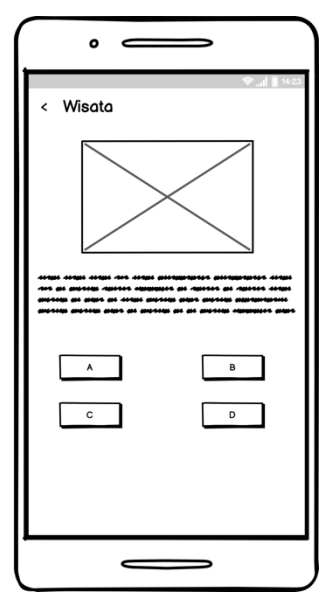

Gambar 3. 10 Halaman Quis Adat

Pada menu quis adat akan terdapat soal yang kadang bisa disertai dengan gambar dan juga terdapat beberapa tombol untuk pemilihan jawaban. Pada bagian pojok kiri atas terdapat tombol "Kembali" yang digunakan untuk kembali ke halaman sebelumnya.

j. Tampilan Halaman Nilai Quis Sejarah

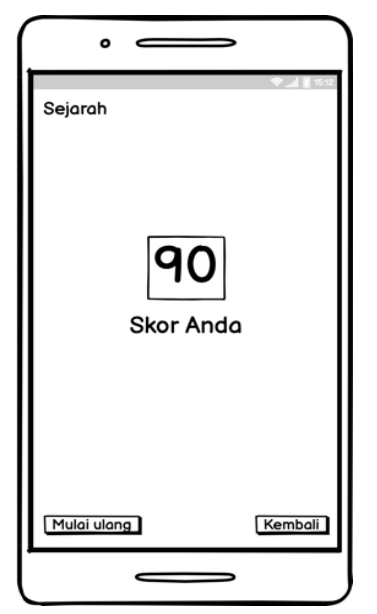

Gambar 3. 11 Halaman Nilai Quis Sejarah

Pada tampilan nilai quis sejarah akan terdapat hasil dari quis yang telah dikerjakan. Pada pojok kiri bawah terdapat menu untuk mengulang quis, sedangkan di bagian pojok kanan bawah terdapat tombol "Kembali" yang digunakan untuk kembali ke menu quis.

k. Tampilan Halalman Nilai Quis Wisata

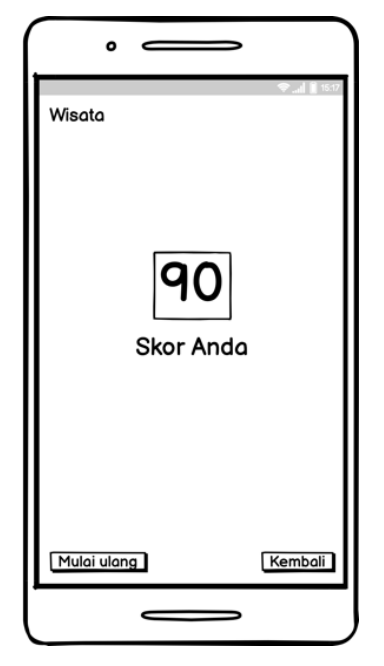

Gambar 3. 12 Halaman Nilai Quis Wisata

Pada tampilan nilai quis wisata akan terdapat hasil dari quis yang telah dikerjakan. Pada pojok kiri bawah terdapat menu untuk mengulang quis, sedangkan di bagian pojok kanan bawah terdapat tombol "Kembali" yang digunakan untuk kembali ke menu quis.

l. Tampilan Halaman Nilai Quis Adat

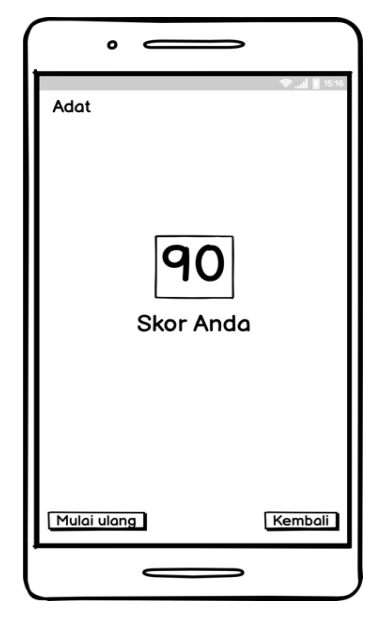

Gambar 3. 13 Halaman Nilai Quis Adat

Pada tampilan nilai quis wisata akan terdapat hasil dari quis yang telah dikerjakan. Pada pojok kiri bawah terdapat menu untuk mengulang quis, sedangkan di bagian pojok kanan bawah terdapat tombol "Kembali" yang digunakan untuk kembali ke menu quis.

m. Tampilan Halaman Keluar

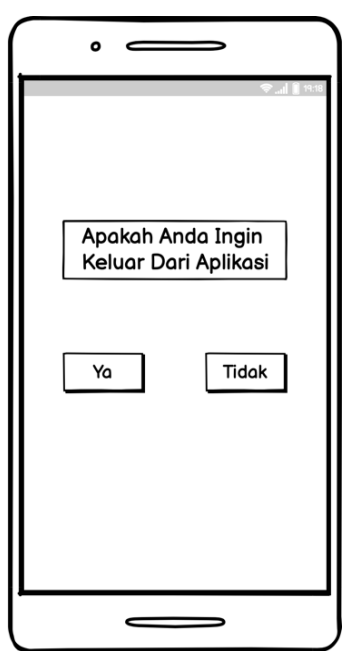

Gambar 3. 14 Halaman Keluar

Pada tampilan halam keluar terdapat pertanyaan yang ditujukan kepada pengguna dengan ditampilkanya pilihan tombol "Ya" untuk keluar dari aplikasi atau tombol "Tidak" agar tetap di aplikasi.

Pada tahap perancangan sistem juga dibutuhkan penyesuaian kebutuhan yang yang dibutuhkan oleh pengguna supaya memahami fungsi yang ada pada aplikasi yang dibuat. Maka dari itu dibuatlah *Use Case Diagram* untuk mempermudah pengujian seperti yang tertera pada Gambar 3.14.

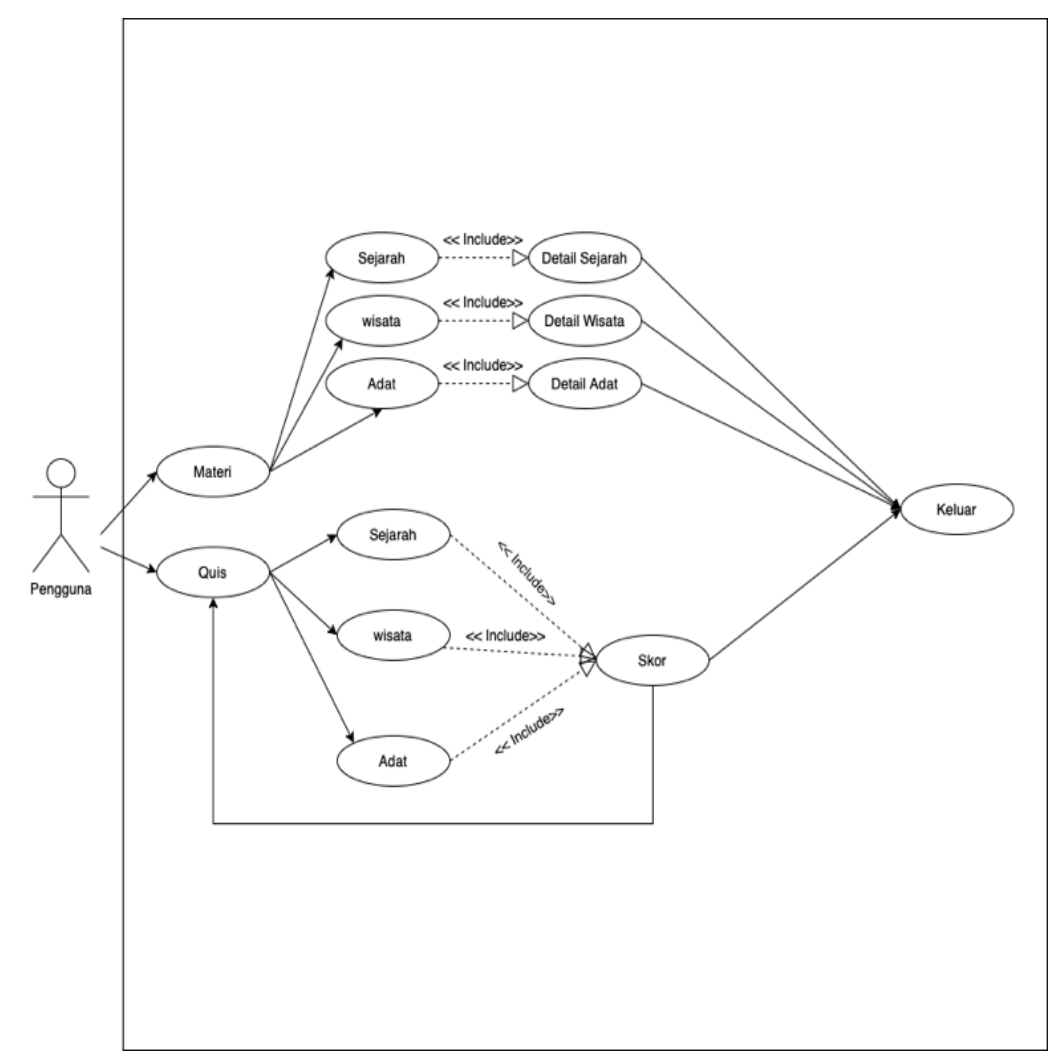

Gambar 3. 15 *Use Case Diagram*

3. Pengumpulan bahan (*material collecting*)

Pada tahap ini peneliti mengumpulkan bahan serta alat yang akan digunakan untuk memproses desain yang sudah dibuat. Bahan-bahan yang

dikumpulkan seperti gambar, serta materi yang akan digunakan pada pembuatan aplikasi. Alat yang digunakan dalam proses pembuatan yaitu aplikasi perangkat lunak *Android Studio* dan *Photoshop* CS6. alat dan bahan dikumpulkan agar bisa menciptakan aplikasi pembelajaran yang menarik dan tidak membosankan.

4. Pembuatan (*assembly*)

Pembuatan (*assembly*) yaitu tahap menjadikan satu objek dan bahanbahan multimedia yang telah dikumpulkan. Aplikasi dibuat berdasarkan dari tahap yang ada pada metode yang digunakan. Dimulai dari konsep, desain, dan pengumpulan bahan. Berdasarkan analisis yang yang telah dilakukan memperoleh hasil bahwa wisatawan membutuhkan sebuah aplikasi yang digunakan untuk memberikan informasi mengenai Masjid Saka tunggal. Aplikasi dibuat menggunakan perangkat lunak *Android Studio* dan *PhotoShop* CS6. Bahasa pemrograman yang digunakan dalam pembuatan aplikasi yaitu *Java Script*. Sesuai dengan desain *Use Case Digram* yang telah dibuat pada halaman skor terdapat nilai yang dihasilkan dari penegrjaan soal-soal yang ada, skor yang diperoleh oleh pengguna tersebut akan disimpan melalui database *MySQL* untuk mengetahui jumlah pengguna yang telah menggunakan aplikasi tersebut, serta terdapatnya tabel urutan lima skor tertinggi pada halaman skor.

5. Pengujian (*testing*)

Pada tahap pengujian ini memiliki tujuan untuk memastikan supaya aplikasi yang dibuat terhindar dari sebuah kesalahan, pengujian dilakukan menggunakan metode *Black Box.* Pada pengujian aplikasi Pembelajaran Sejarah Masjid Saka Tunggal akan diujikan kepada 50 responden yang berkunjung di Masjid Saka Tunggal. Jumlah responden tersebut didapat menggunakan metode slovin, dengan jumlah populasi sebanyak 100 orang, dnegan nilai toleransi kesalahan sebesar 10% sehingga dapat ditiliskan rumus sebagai berikut.

$$
n = \frac{100}{1 + 100(0,1)^{2}}
$$

$$
n = \frac{100}{2}
$$

$$
n = 50
$$

Keterangan :

 $n =$  jumlah sampel

 $N =$  jumlah populasi sebanyak 100

 $e$  = nilai toleransi kesalahan sebesar 10%

Setelah didapat jumlah sempel sebanyak 50 responden kemudian dilakukanya pembangian kuesioner dengan memberikan pertanyaanpertanyaan mengenai aplikasi yang telah dibuat juga informasi yang terkait dalam aplikasi. Skala yang digunakan pada pengujian kuesioner menggunakan pengkodean Skala *Likert*. Penggunaan Skala *Likert* ditujukan untuk mengukur sikap dan pendapat pengguna Aplikasi Pembelajaran Sejarah Masjid Saka Tunggal. Pada perhitunggan Skala *Likert* terbagi menjadi dua yaitu, uji validitas dan uji reliabilitas. Uji validitas merupakan penggunjian yang dilakukan untuk mengetahui apakah seluruh item yang ada pada kuesioner telah valid atau belum. Sedangkan uji reliabilitas dilakukan untuk mengetahui ada tidaknya hasil yang kosong pada pembagian kuesioner, serta untuk mengetahui apakah seluruh item yang ada pada kuesioner telah melebihi nilai *cronbach's alpha* agar bisa dinyatakan reliabel.

Pada setiap pertanyaan memiliki bobot dan ketentuan seperti pada Tabel 3.1.

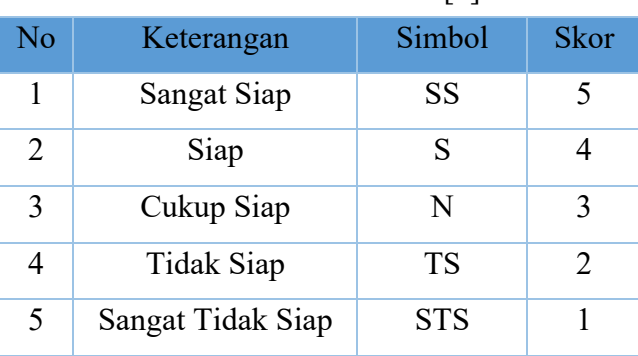

Tabel 3. 1 Skala *Likert*[4]*.*

Pengujian kuesioner dilakukan untuk mengetahui tingkat efektifitas media pembelajaran dalam upaya peningkatan daya tarik wisatawan dilihat dari sejauh mana aplikasi dapat membuat suasana belajar yang menyenangkan dan wisatawan tertarik untuk belajar.

6. Pendistribusian (*distributio*n)

Tahap terakhir yang dilakukan pada metode *Multimedia Development Life Cycle* (MDLC) pendistribusian (*distribution*). Pendistribusian dilaksanakan dengan cara penyebaran dan penyampaian kepada wisatawan dari aplikasi yang telah selesai dibuat dan telah dilakukannya proses pengujian. Pendistribusian aplikasi Pembelajaran Sejarah Masjid Saka Tunggal ini akan diupload pada *Play Store* agar mudah diunduh dan dicari oleh wisatawan yang akan menggunakanya.